# **Flask-Discussion**

*Release 0.1.0*

**Rafael Medina García**

**Mar 01, 2020**

# **CONTENTS**

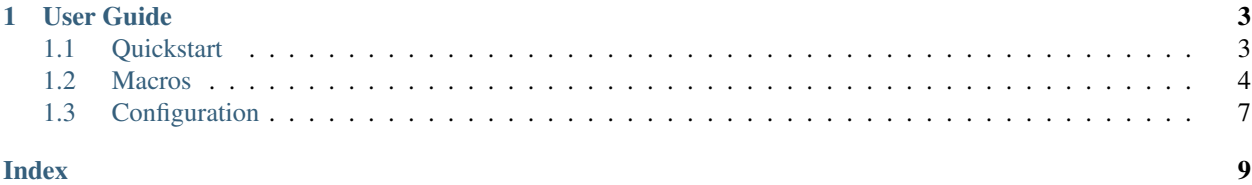

Flask-Discussion is an extension for [Flask](https://palletsprojects.com/p/flask/) that adds support for several discussion/comment systems to your application. Simply use the provided *macros* in your templates:

```
{% import "flask_discussion/helper.html" as discussion %}
\verb|<html|<body>
        {{ discussion.render_comments(title="Page title", identifier="my-page", url=
˓→"http://mypage.com") }}
    </body>
\langle/html>
```
### **CHAPTER**

### **ONE**

## **USER GUIDE**

# <span id="page-6-1"></span><span id="page-6-0"></span>**1.1 Quickstart**

First install the extension:

```
pip install Flask-Discussion
```
And then initialize it in your application:

```
from flask import Flask
from flask_discussion import Discussion
discussion = Discussion()
def init_app():
    app = Flask(\underline{\hspace{1cm}}name \underline{\hspace{1cm}})# Set config values
     \# .....
     discussion.init_app(app)
```
This will register the extension templates (which contain the macros for each comment system) with your application, making them available in your own templates.

If you want to be able to swap comment systems through the configuration of your application, you may use the macro defined in flask\_discussion/helper.html:

```
{% import "flask_discussion/helper.html" as discussion %}
<html><body>
        {{ discussion.render_comments(title="Page title", identifier="my-page", url=
˓→"http://mypage.com") }}
    </body>
\langle/html>
```
Note that the macro receives any keyword argument and will relay the appropriate information to the corresponding system-specific macro (i.e. each comment system may use only specific information, therefore you should provide all possible values for all comment systems).

However, if you only want to use a specific comment system, you may import its macros directly. For instance, for Disqus:

```
{% import "flask_discussion/disqus.html" as disqus %}
<html><body>
        {{ disqus.render_comments(identifier="my-page", url="http://mypage.com",
˓→title="Page title") }}
    </body>
\langle/html>
```
Check the next sections to see configuration variables available for each supported comment system.

# <span id="page-7-0"></span>**1.2 Macros**

Flask-Discussion exposes a set of Jinja macros for use in Flask application templates. Note that macros for each system will require specific configuration values.

### **1.2.1 Helper macro**

The **helper macro** renders the appropriate comment system depending on your configuration. Internally, it calls the system-specific macros in a transparent way. This is useful in case you want to support several comment systems by just modifying the configuration of your application instead of its code.

Available in the flask\_discussion/helper.html template.

#### helper.**render\_comments**()

Render the comment system specified in the DISCUSSION\_SYSTEM configuration key. If no valid value is provided, an error will be shown.

Note that this macro accepts any keyword argument and forwards the appropriate values to the system-specific macro called underneath. Therefore, if you intend to support several systems, you should specify all the values that would be required.

Example usage:

```
{% import "flask_discussion/helper.html" as discussion %}
<html><body>
        \{ \# Specify values used by several comment systems \#}
        {{ discussion.render_comments(title="Page title", identifier="my-page", url=
˓→"http://mypage.com") }}
    </body>
</html>
```
### <span id="page-8-0"></span>**1.2.2 Disqus macros**

These macros integrate [Disqus](https://disqus.com/) comments into an application.

Available in the flask\_discussion/disqus.html template.

```
disqus.render_comments(identifier, url, title)
```
Render Disqus comments using the provided parameters and embed the JS client.

**Parameters** 

- **identifier** Unique page identifier (e.g. blog post ID)
- **url** URL of the page
- **title** Title of the page

Example usage:

```
{% import "flask_discussion/disqus.html" as disqus %}
<html><body>
        {{ disqus.render_comments("my-page", "http://mypage.com", "Page title") }}
    </body>
\langle/html>
```
#### disqus.**render\_comment\_count**()

Render Disqus comment count.

This should be called before the closing </body>tag. Make sure to include #disqus\_thread in the href attribute of the link for which to show the comment count.

Example usage:

```
{% import "flask_discussion/disqus.html" as disqus %}
<html><body>
        <a href="http://mypage.com#disqus_thread">Comments</a>
        {{ disqus.render_comment_count() }}
    </body>
\langle/html>
```
### **1.2.3 Isso macros**

These macros integrate [Isso](https://github.com/posativ/isso/) comments into an application.

Available in the flask\_discussion/isso.html template.

```
isso.embed_client()
```
Embed Isso script.

This can either be used to globally include the script (e.g. in the head of the page) or called as part of the isso.render\_comments() macro.

Example usage:

```
{% import "flask_discussion/isso.html" as isso %}
<html><body>
        <a href="http://mypage.com">Visit my page</a>
        {{ isso.embed_client() }}
    </body>
\langle/html>
```
isso.**render\_comments**(*identifier=""*, *title=""*, *include\_script=true*) Render Isso comments.

**Parameters** 

- **identifier** Optional identifier of the page
- **title** Optional title of the page
- **include\_script** Set to false to not call the isso.embed\_client() macro (e.g. for cases in which the client is embeded globally).

Example usage:

```
{% import "flask_discussion/isso.html" as isso %}
\verb|<html|<body>
        {{ isso.render_comments("my-page", "Page title") }}
    </body>
\langle/html>
```

```
isso.render_comment_count()
```
Render Isso comment count.

This cannot be use at the same time as the full Isso client. Make sure to include #isso\_thread in the href attribute of the link for which to show the comment count.

Example usage:

```
{% import "flask_discussion/isso.html" as isso %}
<html><body>
        <a href="http://mypage.com#isso_thread">Comments</a>
        {{ isso.render_comment_count() }}
    </body>
\langle/html>
```
# <span id="page-10-0"></span>**1.3 Configuration**

Flask-Discussion supports several comment systems, as well as configuring individual aspects of each of them through the configuration of your application. Each of these configuration keys follows the naming convention DISCUSSION\_X\_Y where X is the name of the comment system and Y the name of the configuration parameter (usually being the same name as specified in the documentation of said system).

In order to use the helper macro render\_comments() you need to set the value of the DISCUSSION\_SYSTEM key to one of the supported systems:

- "disqus"
- "isso"

Below is a list of specific configuration keys for all supported comment systems:

### **1.3.1 Disqus Configuration**

The following configuration keys are available for Disqus comments:

DISCUSSION\_DISQUS\_SHORTNAME | Disqus shortname configured in the [Admin panel](https://disqus.com/admin/)

### **1.3.2 Isso Configuration**

The following configuration keys are available for Disqus comments. Note that all the keys correspond to the data attributes used to [configure the Isso client:](https://posativ.org/isso/docs/configuration/client/)

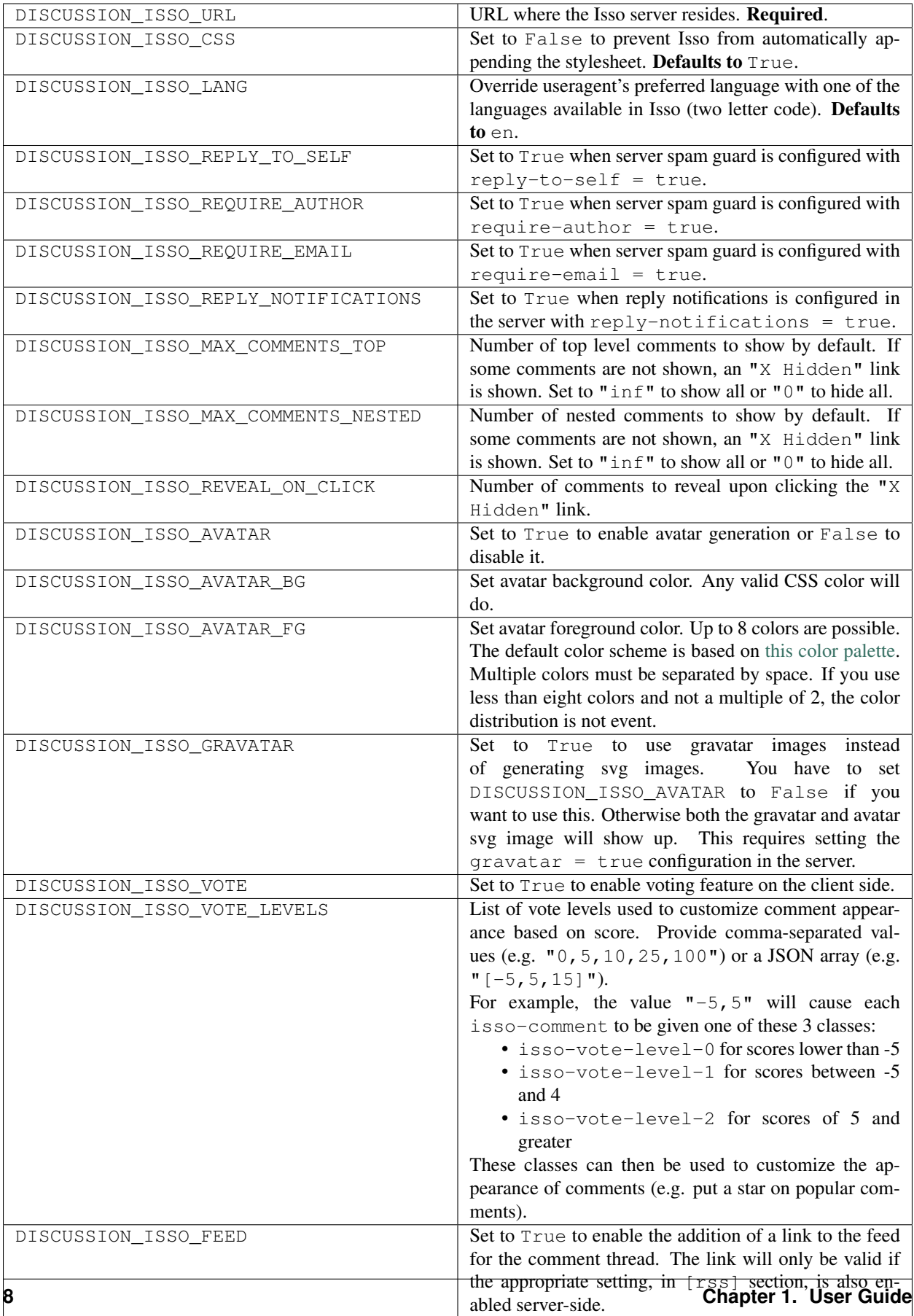

# **INDEX**

# <span id="page-12-0"></span>D

disqus.render\_comment\_count() (*built-in function*), [5](#page-8-0) disqus.render\_comments() (*built-in function*), [5](#page-8-0)

# H

helper.render\_comments() (*built-in function*), [4](#page-7-1)

# I

isso.embed\_client() (*built-in function*), [5](#page-8-0)

- isso.render\_comment\_count() (*built-in function*), [6](#page-9-0)
- isso.render\_comments() (*built-in function*), [6](#page-9-0)